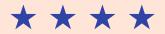

# Poll Worker Resources: How to Save Our Training Videos to Your 'Favorites'

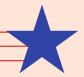

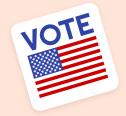

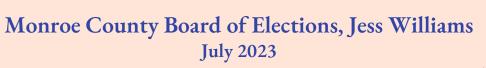

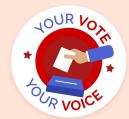

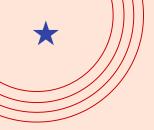

## Table of contents

### OI Google Chrome O2 Apple Safari

How to save to favorites on a Google Chrome browser tab.

How to save to favorites in Safari on an Apple device.

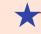

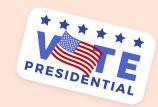

## O3 Microsoft Edge

How to save to favorites on a Microsoft Edge browser tab.

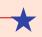

## 1 Google Chrome

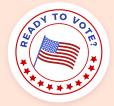

Google Chrome is the default browser for most Chromebooks/phones and some emputers.

← This is the icon that would be present on your desktop.

If you double click this, it will open to a default screen, similar to below.

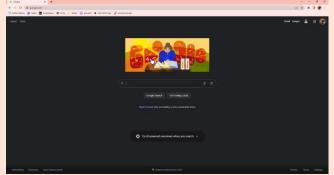

Then, continue to our website, either through your email or by typing this link <a href="https://www.monroecounty.gov/elections-inspectors">https://www.monroecounty.gov/elections-inspectors</a> into the top search bar.

This will navigate you to a page with our inspector resources and training videos.

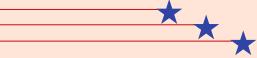

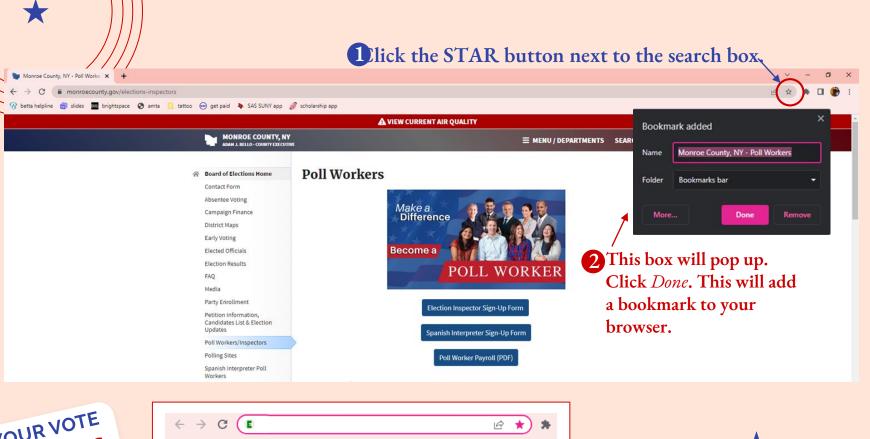

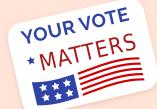

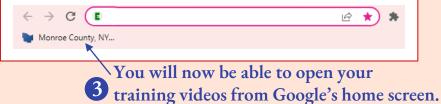

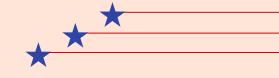

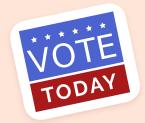

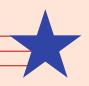

# ★ 02 Apple Safari

Safari is the default browser for Apple products, such as Macbooks, iPhones, iPads, etc.

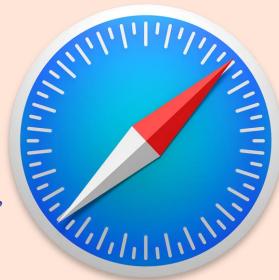

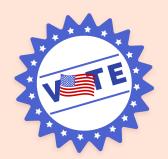

### Offn https://www.monroecounty.gov/elections-inspectors in your Safari tab.

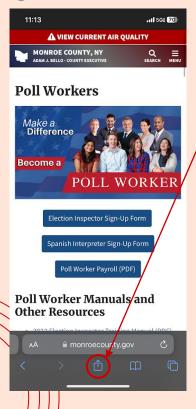

2 Click the Export button. It will open a pop up similar to below.

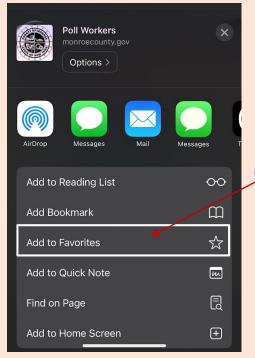

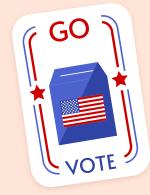

3 Select "Add to Favorites"

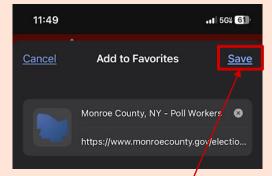

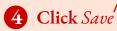

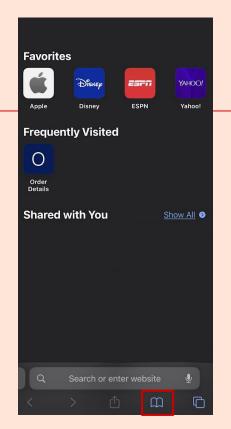

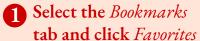

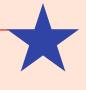

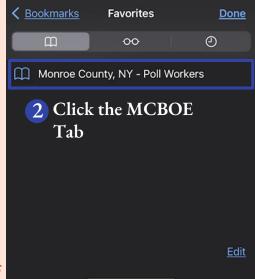

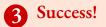

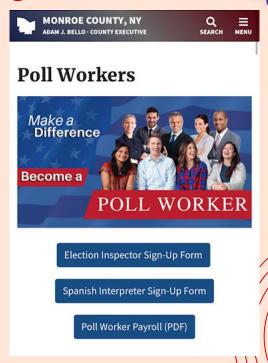

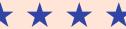

# 03 Microsoft Edge

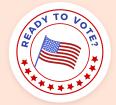

Microsoft Edge is the default browser for most Microsoft-powered computers.

← This is the icon that would be present on your desktop.

If you double click this, it will open to a default screen, similar to below.

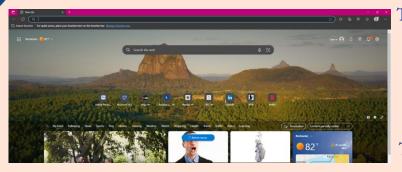

Then, continue to our website, either through your email or by typing this link <a href="https://www.monroecounty.gov/elections-inspectors">https://www.monroecounty.gov/elections-inspectors</a> into the top search bar.

This will navigate you to a page with our inspector resources and training videos.

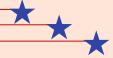

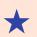

Dlick the STAR button next to the search box,

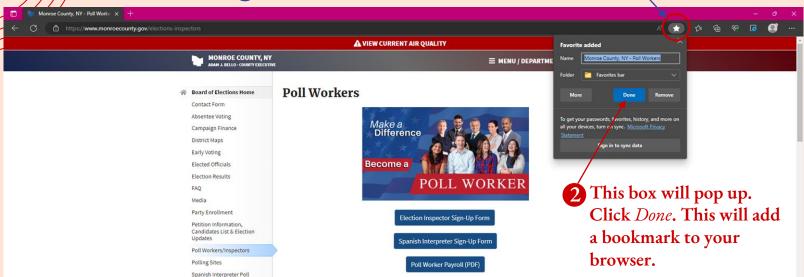

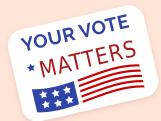

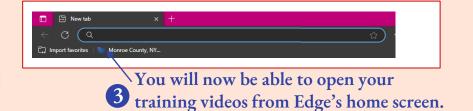

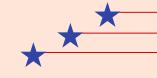

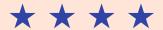

# Thanks!

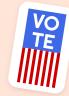

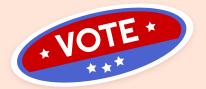

Do you have any questions? Reach out to the Training Team.

(585) 753-1571 BOEtraining@monroecounty.gov

CREDITS: This presentation template was created by Slidesgo, including icons by Flaticon, infographics & images by Freepik

Please keep this slide for attribution

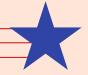

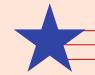